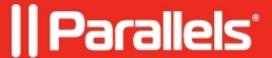

## How do I turn off notifications in Parallels Desktop and Parallels Access?

- Parallels Access
- Parallels Desktop for Mac Standard Edition
- Parallels Desktop

## **Symptoms**

I want to turn off notifications in my Parallels Desktop and Parallels Access.

## Resolution

We use in-product notifications to share several types of information with our customers.

First, and most importantly, we share information about product updates which are generally related to compatibility with OS X, new features and product enhancements.

Second, we occasionally share special offers from Parallels or other third party companies who provide special deals for our customers. Many of our customers rely on the information about product updates and appreciate the special deals for products that are of interest to them.

Individual notifications can be turned off by clicking the "don't show this again" button. However, because customers need to receive important product information, there is not a mechanism for customers to completely disable notifications.

**Note**: Parallels Access notifications are meant to remind users about subscription expiration to prevent the outage of Parallels Access. This way you can renew subscription on time.

© 2024 Parallels International GmbH. All rights reserved. Parallels, the Parallels logo and Parallels Desktop are registered trademarks of Parallels International GmbH. All other product and company names and logos are the trademarks or registered trademarks of their respective owners.